# MAC on the HUB

Y. Ermoline, 12.11.2017  $V<sub>0.2</sub>$ 

This note describe design steps of the MAC on HUB FPGA to work with Ethernet for IPbus.

### Contents:

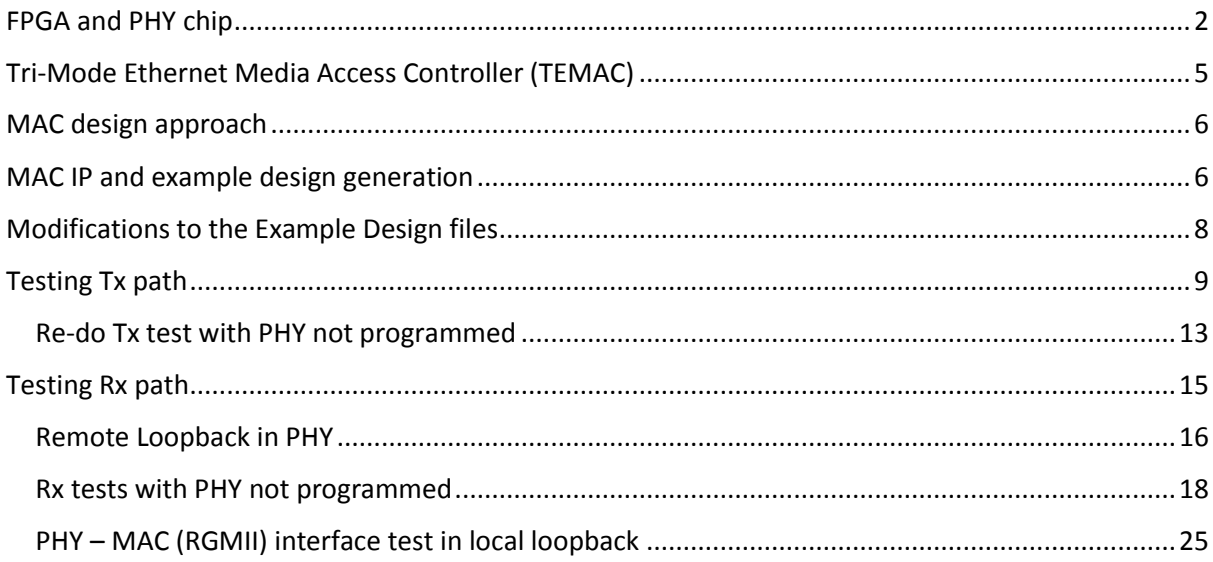

### <span id="page-1-0"></span>FPGA and PHY chip

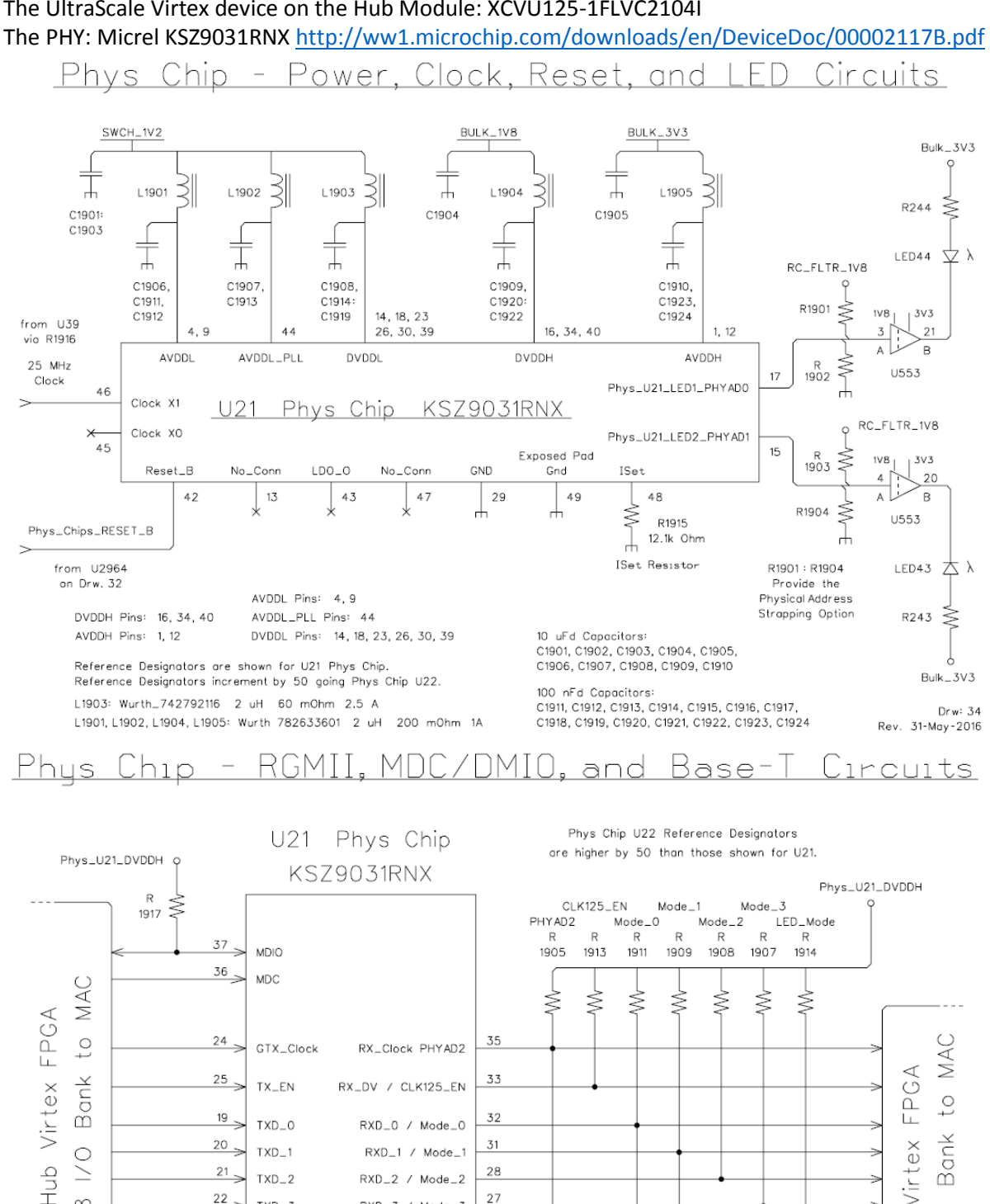

31

28

27

 $41$ 

≹

 $\pm$ 

 $\mathbb{R}$ 

1906

PHYAD2

≶ ≸

 $\frac{1}{2}$  $\frac{1}{2}$ 

 $\overline{R}$  $\overline{R}$ 

1912 1910

Mode\_1

 $Mode_0$ 

RXD 1 / Mode 1

RXD\_2 / Mode\_2

RXD\_3 / Mode\_3

CLK125 / LED\_Mode

#### The UltraScale Virtex device on the Hub Module: XCVU125-1FLVC2104I

Phys Chip BASE-T Connections to the "Magnetics" or to Capacitor Coupling TxRxP\_A pin 2 TxRxP\_C pin 7  $TxRxP - B - pin 5$  $TxRxP D \nmin 10$  $TxRxN_A$  pin 3 TxRxN\_B pin 6 TxRxN\_C pin 8 TxRxN\_D pin 11

20

 $21<sub>3</sub>$ 

38

22

TYD<sub>1</sub>

 $TXD-2$ 

 $TXD = 3$ 

 $INT_B$ 

 $\geq$ 

 $\infty$ 

Drw: 35 Rev. 21-Apr-2016

Bank Virtex

 $\geq$ duH  $\infty$ 

 $\geq$ 

R1905 : R1914

Set the Various Strapping Options

for the Phys Chip.<br>See the Hub Module

Jumpers Document

for details.

### Board Reset Distribution - ROD Power Control

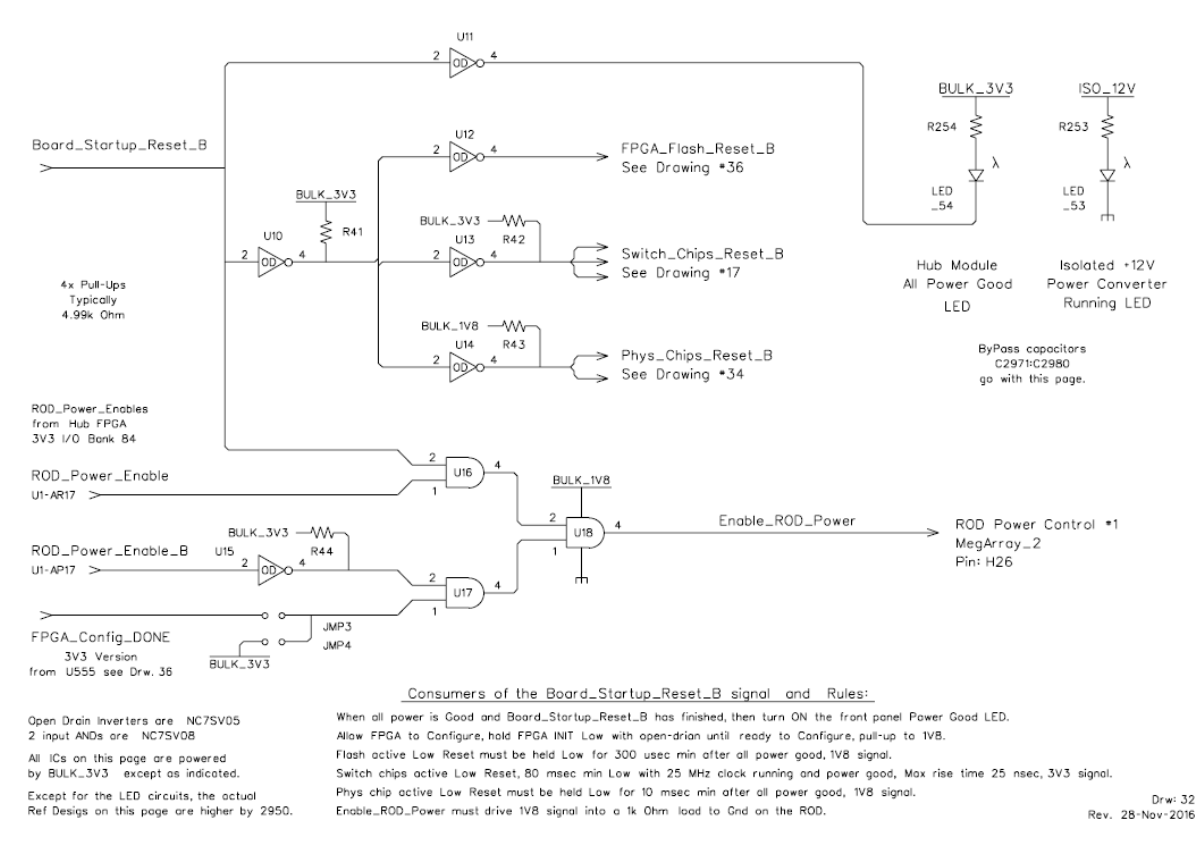

For each of its two Ethernet Phys Chips (PHY) the Hub's FPGA will need to instance a MAC that supports an RGMII connection (along with MDIO/MDC lines) to the PHY. All of these signals to/from the PHY are currently routed through the 1V8 HP Select I/O Bank 68.

After power-up the KSZ9031RNX is configured to RGMII mode if the MODE [3:0] strap-in pins are set to one of the RGMII mode capability options.

There is no reset signal to the KSZ9031RNX from FPGA. An ad hoc manual push button was attached to the PHY chip on the HUB for debugging purposes.

The KSZ9031RNX RGMII port connects to HP I/O pins on the FPGA. The RGMII port consists of 12 signals:

- Transmit Clock to the KSZ9031RNX
- Transmit Control (enable) to the KSZ9031RNX
- Transmit Data 0:3 to the KSZ9031RNX
- Receive Clock from the KSZ9031RNX
- Receive Control (enable) from the KSZ9031RNX
- Receive Data 0:3 from the KSZ9031RNX

The KSZ9031RNX includes a MII Management port. This type of port is also called MDIO Management Data Input/Output. This port allows higher-level devices to monitor and control the KSZ9031RNX. This port allows direct access to the IEEE defined MIIM registers, and the vendor specific registers. This port also allows indirect access to the MMD address space and registers. This port consists of signals: MDC - the clock and MDIO - the data line.

The Hub Module has two KSZ9031RNX PHY chips. There are 14 jumpers associated with each of these PHY chips. These jumpers are resistors that bias a pin in one direction or the other and this value is read when the PHY chip first powers up or is reset.

The KSZ9031RNX has 9 pins (called "Strapping Options") that are read in this way at power up. Because of space limitations and because there is an obvious why that the Hub Module wants some of these Strapping Options set, 4 of them have only one jumper to pull that pin in the direction that is obviously needed for rational operation of the Hub Module.

The PHYADx jumpers set the address of the Management Interface Port on the KSZ9031RNX. The Management Port PHYAD bits 3 and 4 are internally always set to 0,0. Bits 2, 1 and 0 set to Low. Therefore, the PHYADx set to 0.

The Hub Module provides easy control of only the Mode\_0 and Mode\_1 lines. This provides the following 4 options for the Phys chip (Mode bits listed Mode\_3, ..., Mode\_0).

1100 RGMII 1000 Base-T full duplex only

1101 RGMII 1000 Base-T full or half duplex

1110 RGMII 10/100/100 all but 1000 half duplex

1111 RGMII 10/100/1000 full or half duplex

Mode: SET MODE {3..0} = 1100 - RGMII 1000 Base-T full duplex only

Traces length (in mm) between the FPGA RGMII Rx pins and PHY chip pins:

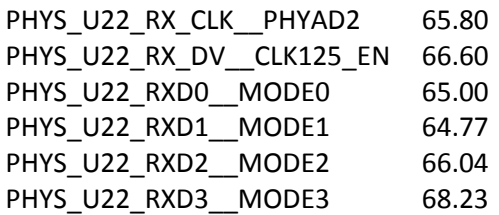

## <span id="page-4-0"></span>Tri-Mode Ethernet Media Access Controller (TEMAC)

The Xilinx Tri-Mode Ethernet MAC core is a parameterizable core: <http://www.xilinx.com/products/intellectual-property/temac.html>

Tri-Mode Ethernet MAC v9.0, LogiCORE IP Product Guide, Vivado Design Suite, PG051 April 6, 2016: [https://www.xilinx.com/support/documentation/ip\\_documentation/tri\\_mode\\_ethernet\\_mac/v9\\_0/](https://www.xilinx.com/support/documentation/ip_documentation/tri_mode_ethernet_mac/v9_0/pg051-tri-mode-eth-mac.pdf) [pg051-tri-mode-eth-mac.pdf](https://www.xilinx.com/support/documentation/ip_documentation/tri_mode_ethernet_mac/v9_0/pg051-tri-mode-eth-mac.pdf)

In 1000 Mbps mode, the TEMAC core can also connect with industry standard PHY devices. Optional MDIO interface to managed objects in PHY layers (MII Management)

p.69: Designing with the Core: General Design Guidelines: Design Steps

Generate the core using the Vivado® Design Suite. The core is delivered through the Vivado Design Suite with an HDL example design built around the core, allowing the functionality of the core to be demonstrated using either a simulation package or in hardware, if placed on a suitable board.

#### p.214: Example Design

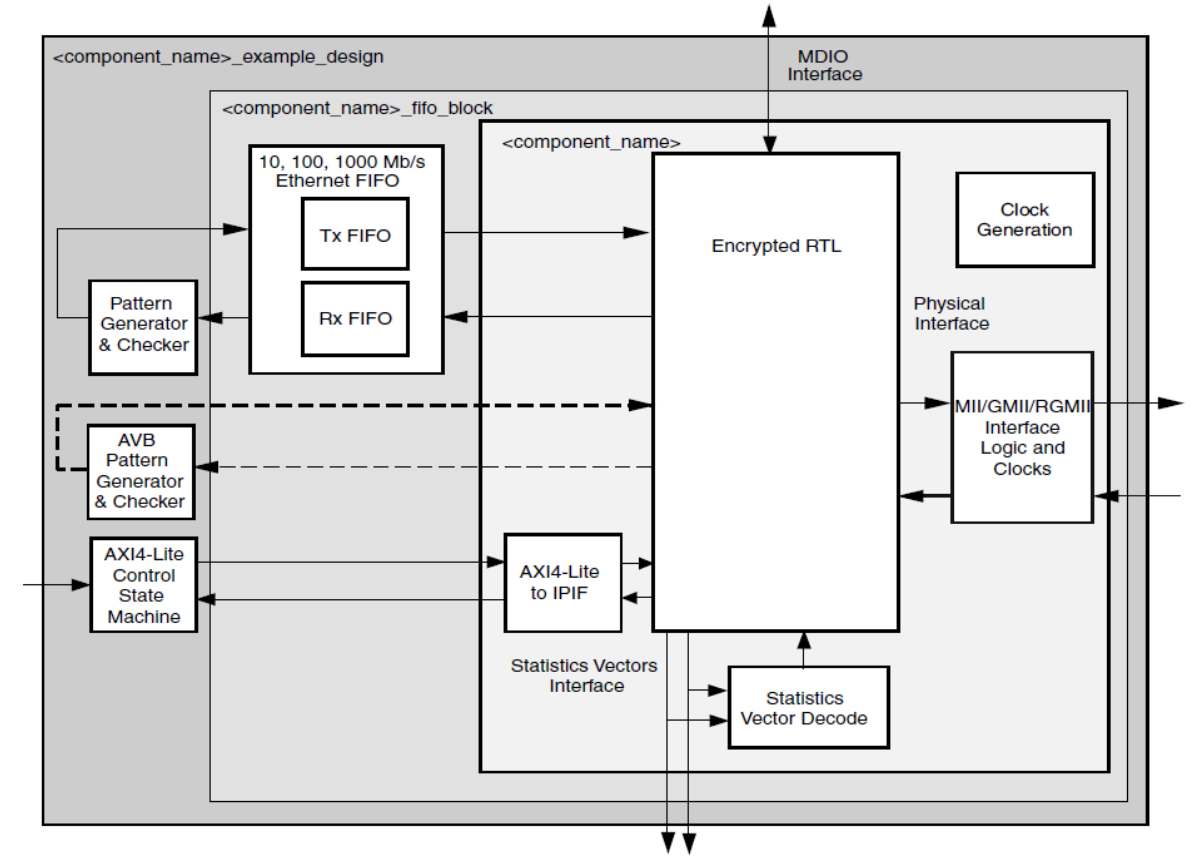

Figure 5-1: HDL Example Design

### <span id="page-5-0"></span>MAC design approach

The following design approach is based on the suggestion by Ed Flaherty (University of Cambridge):

- Step 1: Generate Xilinx MAC Example Design (UltraScale RGMII).
- Step 2: Modify the Example Design to HUB board hardware.
- Step 3: Generate Tx packets with built-in Simple Frame Generator and capture them in Wireshark.

Step 4: Packet generation logic replaced with simple read fifo (Rx looped back to Tx).

# **IPBus porting: 3 Steps** Step 2: Stripped down RGMII Example Design

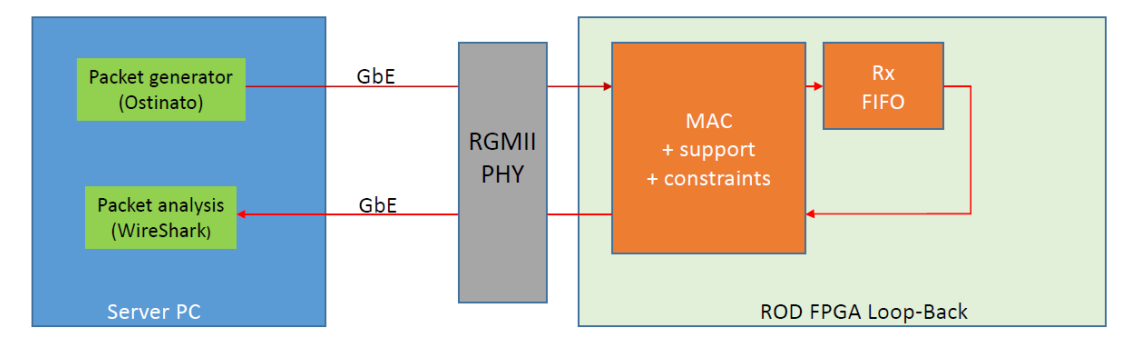

#### Stripped-down example design

- Packet generation logic replaced with simple read fifo (looped back)
- All of the example design MAC+Support logic and constraints retained
- Verification: Packets sent from server were returned via the loopback proving Rx and Tx paths

#### Ed Flaherty 7-June-2016

Step 5: Packets sent from server (Ostinato) returned via the loopback proving Rx and Tx paths. Step 6: Use Wireshark to check returned packets

### <span id="page-5-1"></span>MAC IP and example design generation

Use Vivado\_2017.1, open project, IP catalogue, generate TEMAC IP (AXI4-Lite, 100MHz, MDOI and no Frame Filter) and open IP Example Design.

The Example Design is found on hubdev PC: /home/hubuser/Xilinx/Design/IPB/mac\_ex\_ref

This is kept as a reference; one may open it and see the TEMAC IP parameters and all unmodified design sources. Here is a structure of the project:

**Sources** 

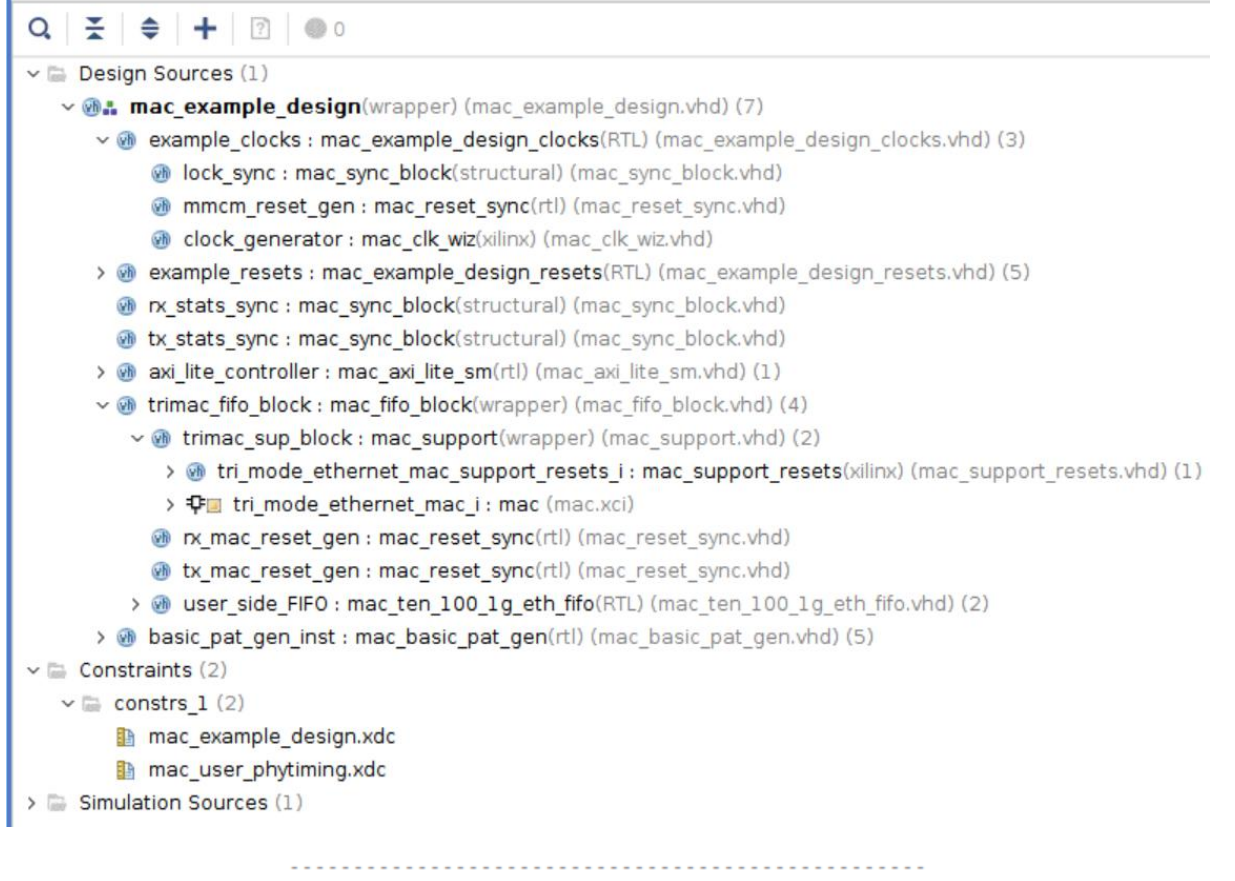

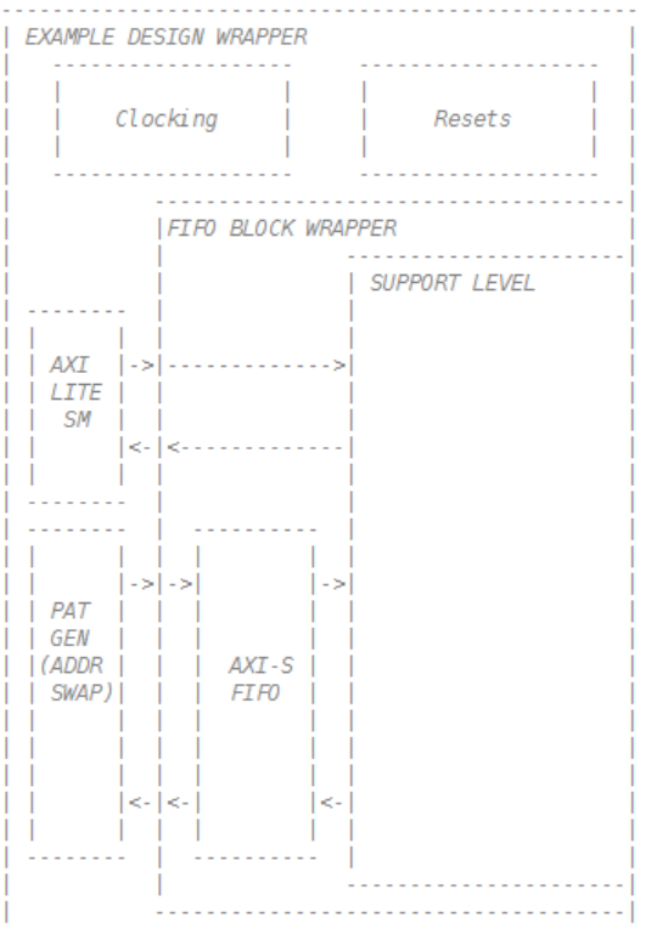

### <span id="page-7-0"></span>Modifications to the Example Design files

#### **mac\_example\_design.vhd**

- add Safe Configuration ports, set initial value for the IN ports, buffers for clocks

- change clock from 200MHz differential clock to 125MHz single ended clock
- remove unused ports, set controls in the design
- set in component mac\_basic\_pat\_gen MAX\_SIZE = MIN\_SIZE = packet size = X"040" 64 bytes
- install VIO to control enable pat gen => gen\_tx\_data

#### **mac\_example\_design\_clocks.vhd**

- IBUFG; change clock from 200MHz differential clock to 125MHz single ended clock

#### **mac\_clk\_wiz.vhd**

- change clock from 200MHz differential clock to 125MHz single ended clock

 - Tried to modify mac\_clk\_wiz.vhd to get ref clock 300.0 MHz instead of 333.333 MHz (now it is commented, so clock is still 333.333 MHz)

#### **mac\_axi\_lite\_sm.vhd**

- set PHY\_ADDR to zero instead of PHYAD 7 (as on the HUB board)
- modify state machine: implement remote and local loopback in PHY

#### **mac\_support.vhd**

Generate and install 32-bit ILA in trimac\_fifo\_block/trimac\_sup\_block(mac\_support.vhd)

-- Receiver Interface

probe0(7 downto 0) => rx\_axis\_mac\_tdata\_int,

probe0(8)  $\Rightarrow$  rx axis mac tvalid int,

probe0(9)  $\Rightarrow$  rx axis mac tlast int,

 $probe0(10)$  => rx\_axis\_mac\_tuser\_int,

#### -- Transmitter Interface

probe0(18 downto 11) => tx\_axis\_mac\_tdata,

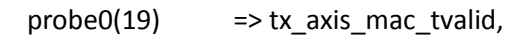

probe0(20) => tx\_axis\_mac\_tlast,

probe0(21)  $\Rightarrow$  tx axis mac tuser(0),

probe0(22) => tx\_axis\_mac\_tready\_int,

#### **mac\_support\_resets.vhd**

Reset circuitry for the IDELAYCTRL reset.

The IDELAYCTRL must experience a pulse, which is at least 50 ns in duration.

This is ten clock cycles of the 200MHz ref clk.

For 333MHz ref clock shoudl be 17 clock cycles ?

- increas the IDELAYCTRL reset - 20 clock cycles of 333MHz ref clock (~60 ns)

#### **mac\_example\_design.xdc**

- add ports for the HUB safe configuration

- change clock from 200MHz differential clock to 125MHz single ended clock

#### **mac\_user\_phytiming.xdc**

- tried to set different delay and adjust for PCB layout

### <span id="page-8-0"></span>Testing Tx path

Generate Tx packets with built-in Simple Frame Generator (mac\_basic\_pat\_gen.vhd) and capture them in Wireshark - FPGA (Frame Generator -> MAC) -> PHY -> Ethernet -> PC (Wireshark).

#### **The Tx Design is found on hubdev PC: /home/hubuser/Xilinx/Design/IPB/mac\_ex\_tx**

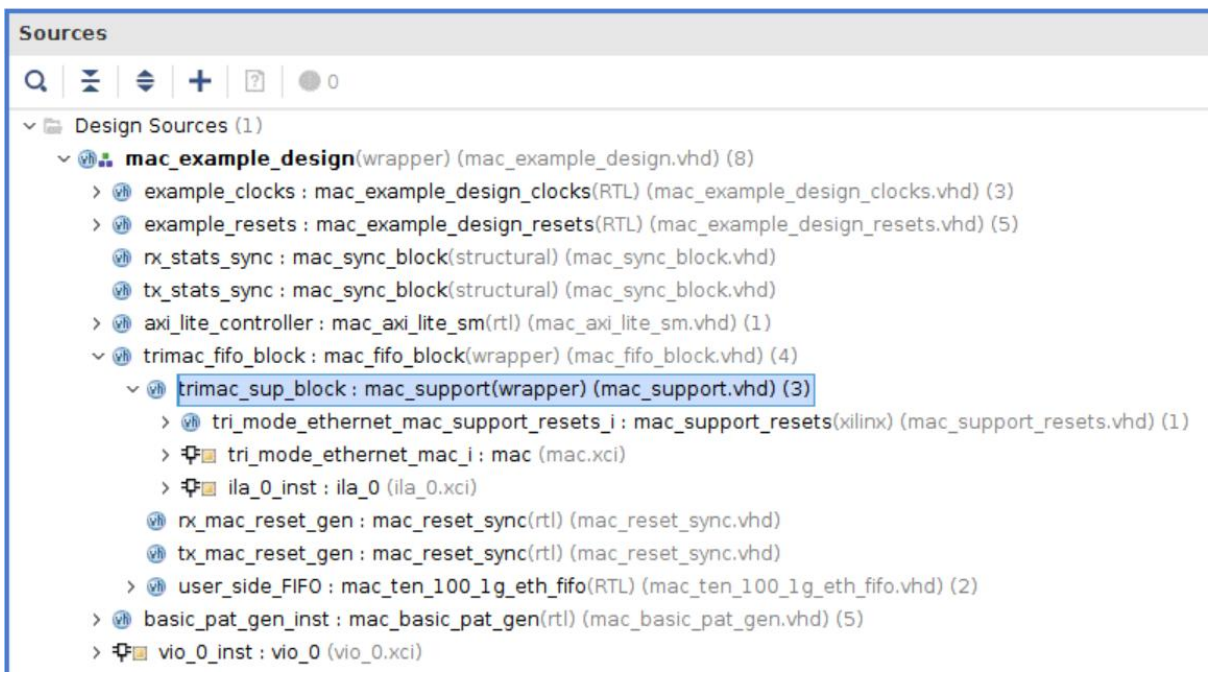

#### In **mac\_example\_design.vhd:**

```
- Generate and install 4-bit VIO:
clk => gtx_clk_bufg,
probe_out1(0) => gen_tx_data, --> to control Tx on/off
```

```
- set in component mac_basic_pat_gen MAX_SIZE = MIN_SIZE 
component mac_basic_pat_gen
generic (
 DEST_ADDR : bit_vector(47 downto 0) := X"da0102030405";
SRC_ADDR : bit_vector(47 downto 0) := X"5a0102030405";
-MAX SIZE : unsigned(11 downto 0) := X"1f4";
MAX_SIZE : unsigned(11 downto 0) := X''040'';
 MIN_SIZE : unsigned(11 downto 0) := X"040";
```
#### In **mac\_support.vhd**

 - Generate and install 32-bit ILA in trimac\_fifo\_block/trimac\_sup\_block (mac\_support.vhd) clk => gtx\_clk, -- Transmitter Interface probe0(18 downto 11) => tx\_axis\_mac\_tdata,

```
probe0(19) => tx_axis_mac_tvalid,
```

```
probe0(20) \Rightarrow tx axis mac tlast,
```

```
probe0(21) => tx_axis_mac_tuser(0),
```

```
 probe0(22) => tx_axis_mac_tready_int,
```
Generate bit stream, configure FPGA in Hardware Manager and look into ILA in mac\_support.vhd:

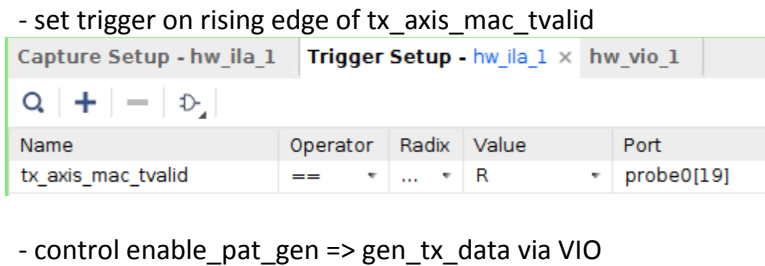

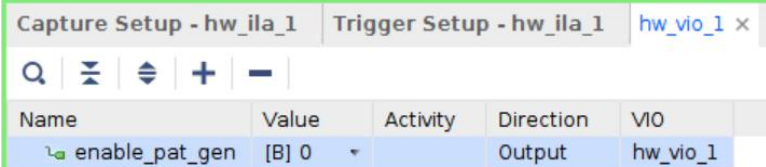

- packet size = X"040" - 64 bytes, 46 bytes of data from 2e to 01 - 64-(6+6+2+4=18)=46

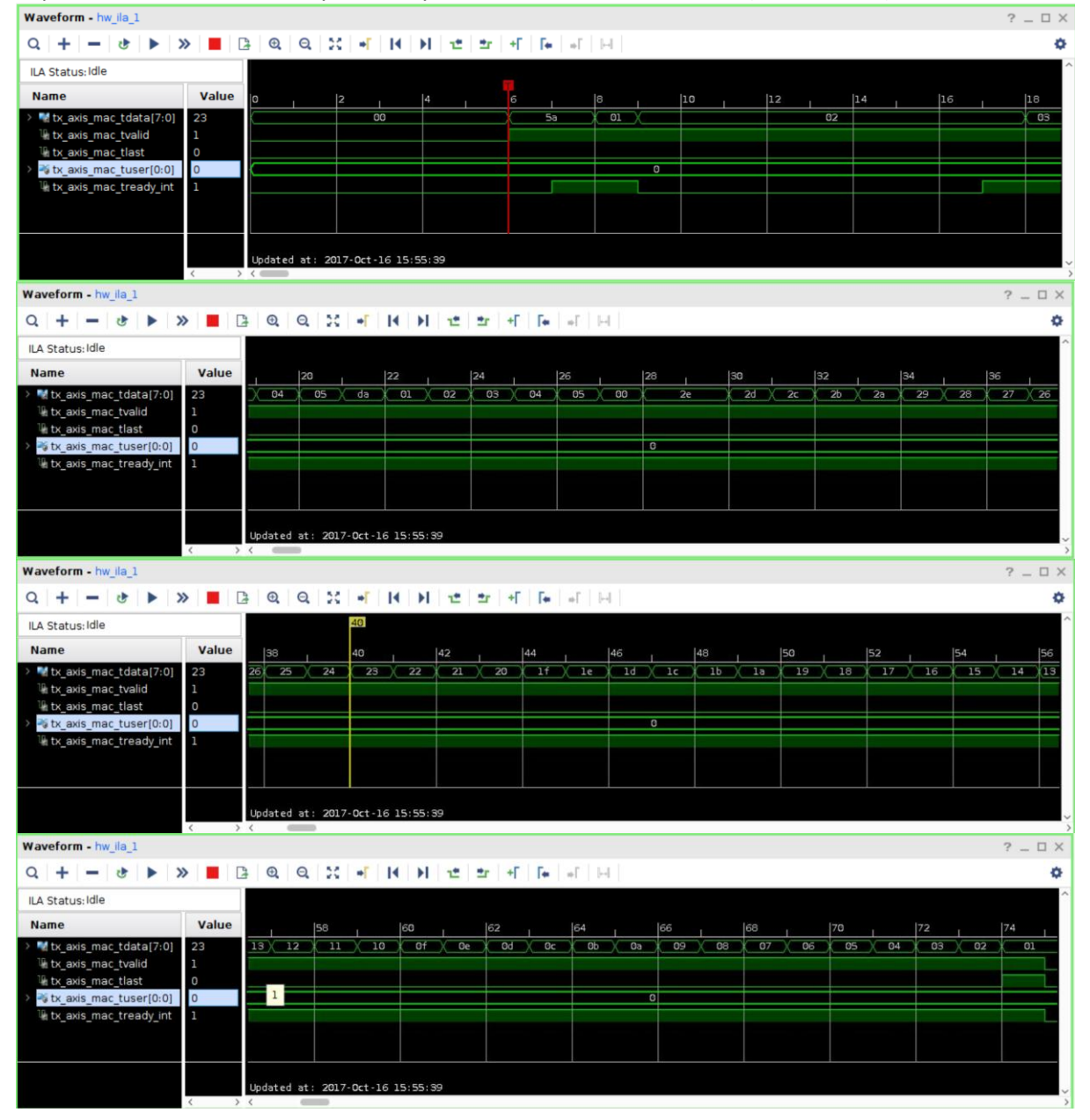

#### Login into hubttc, open Wireshark, see packets:

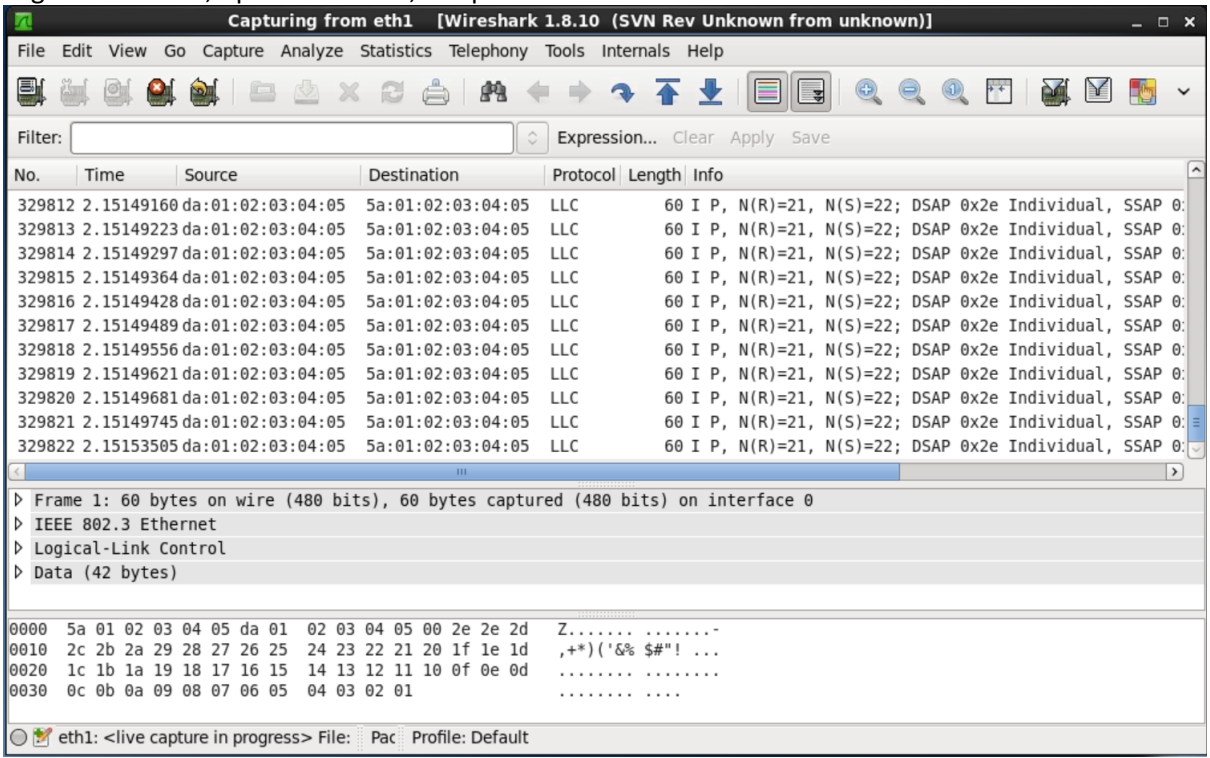

- set in component **mac\_basic\_pat\_gen** MAX\_SIZE = X"045" - to see six different packets:

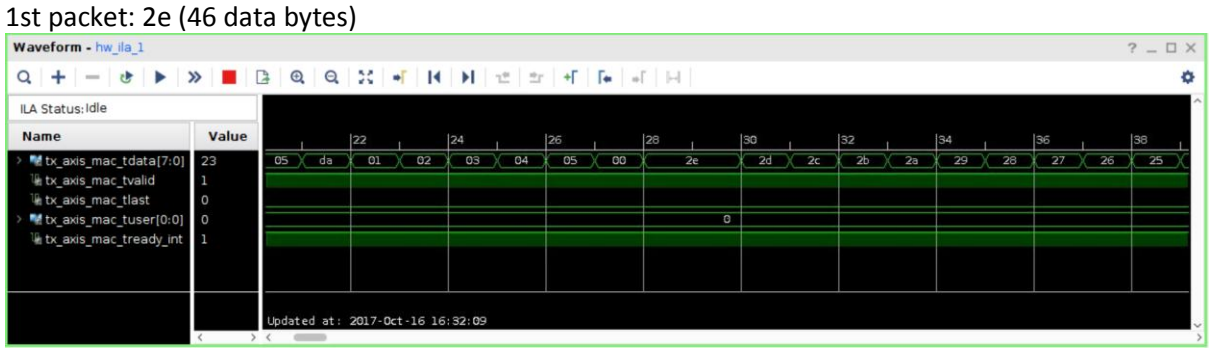

#### 6 th packet: 33 (51 data bytes)

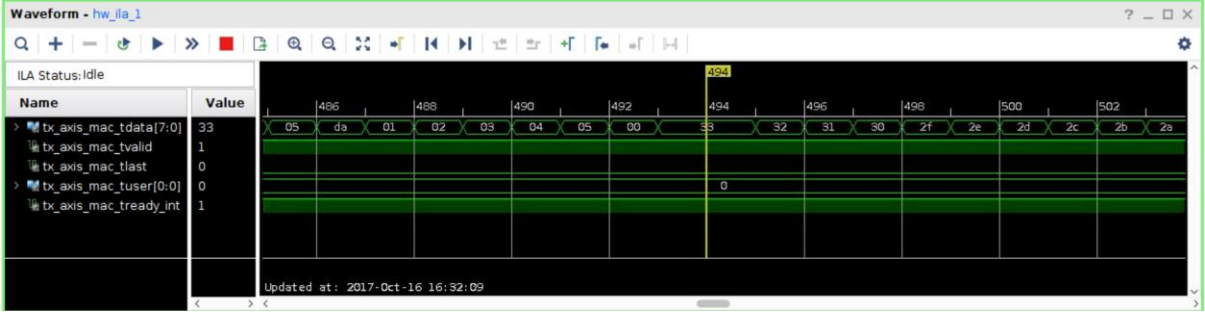

- see them in Wireshark:

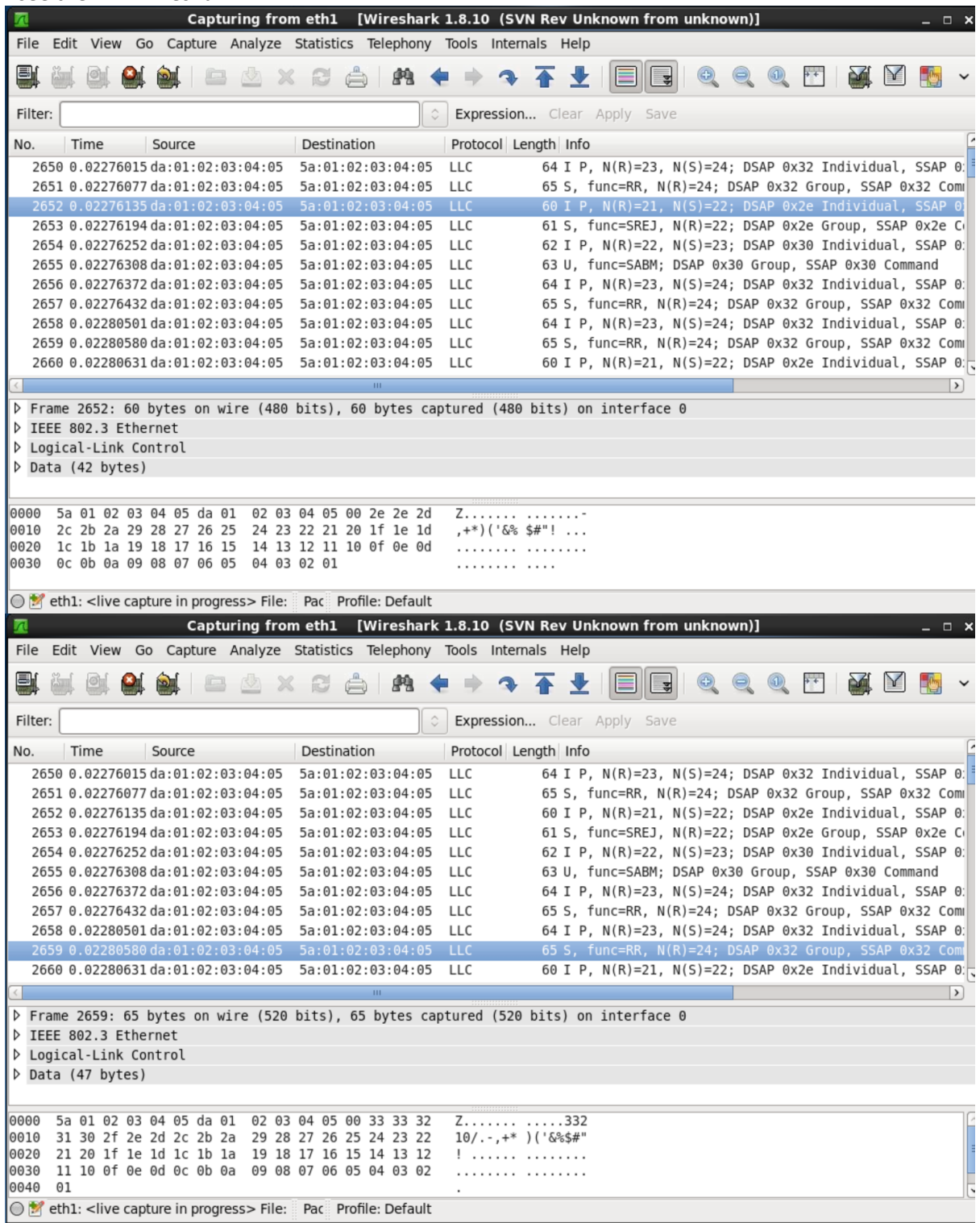

**Conclusion**: data can be correctly sent out (Tx) via MAC and PHY

#### <span id="page-12-0"></span>Re-do Tx test with PHY not programmed

**The Tx Design is found on hubdev PC: /home/hubuser/Xilinx/Design/IPB/mac\_ex\_tx\_nophy**

#### **mac\_axi\_lite\_sm.vhd**

- use unmodified original file from the PC: /home/hubuser/Xilinx/Design/IPB/mac\_ex\_ref
- PHYADD=7 -> no PHY programming, as PHYADD set to "0" in the HUB HW

#### In **mac\_example\_design.vhd:**

- Generate and install 4-bit VIO and 32-bit ILA
- use ILA on signals from basic\_pat\_gen\_inst : mac\_basic\_pat\_gen

#### **Run after the PHY reset:**

Testing Tx, trigger on ILA tx\_axis\_fifo\_tvalid, use VIO gen\_tx\_data to control Packet size = X"040" - 64 bytes, 46 bytes of data from 2e to 01 - 64-(6+6+2+4=18)=46 (mac\_basic\_pat\_gen generates 60 bytes, 4 bytes added by MAC?)

### **Ethernet Data Format**

Ethernet data is encapsulated in frames, as shown in Figure 3-12, for standard Ethernet frames. The fields in the frame are transmitted from left to right. The bytes within the fields are transmitted from left to right (from least significant bit to most significant bit unless specified otherwise). The Ethernet MAC can handle jumbo Ethernet frames where the data field can be much larger than 1,500 bytes.

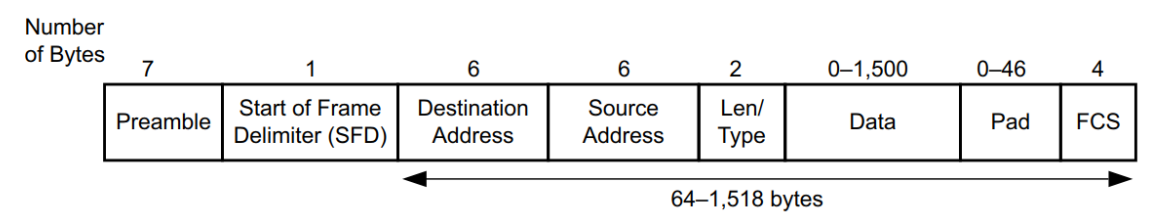

Figure 3-12: Standard Ethernet Frame Format

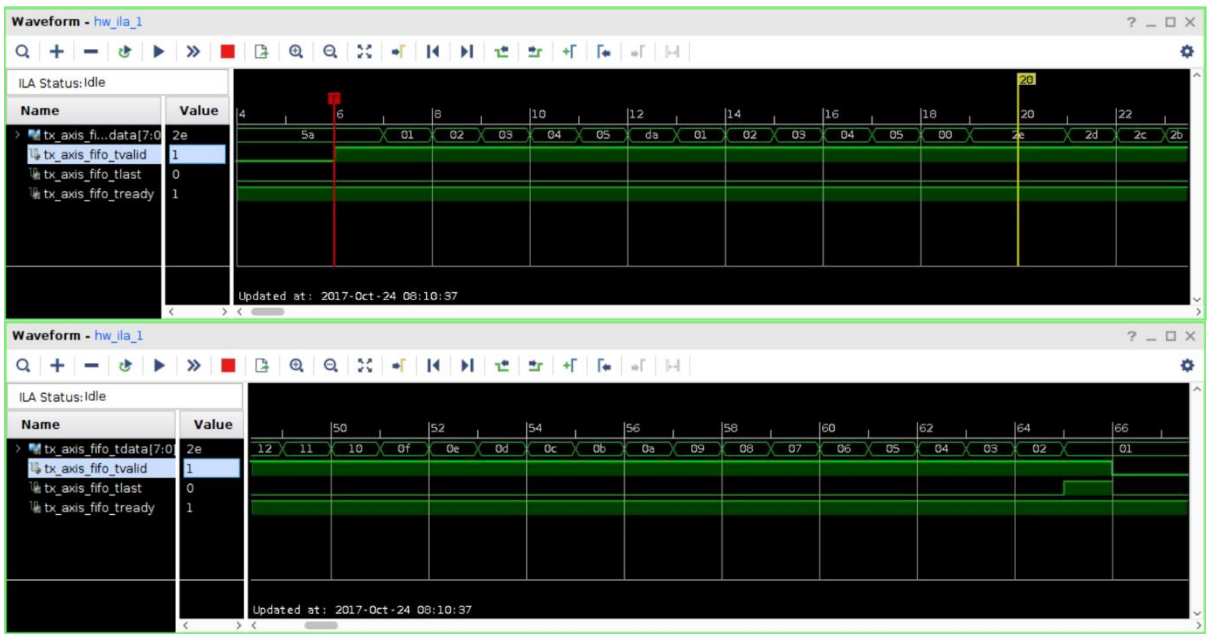

Comments on address swap:

In mac\_basic\_pat\_gen: component mac\_basic\_pat\_gen generic ( DEST\_ADDR : bit\_vector(47 downto 0) := X"da0102030405"; SRC\_ADDR : bit\_vector(47 downto 0) := X"5a0102030405";

mac\_axi\_pat\_gen.vhd generates destination and source addresses as above DEST\_ADDR "da0102030405"; SRC\_ADDR "5a0102030405";

mac\_address\_swap.vhd swap destination and source addresses (if enabled) and on the waveforms: DEST\_ADDR "5a0102030405"; SRC\_ADDR "da0102030405";

Wireshark:

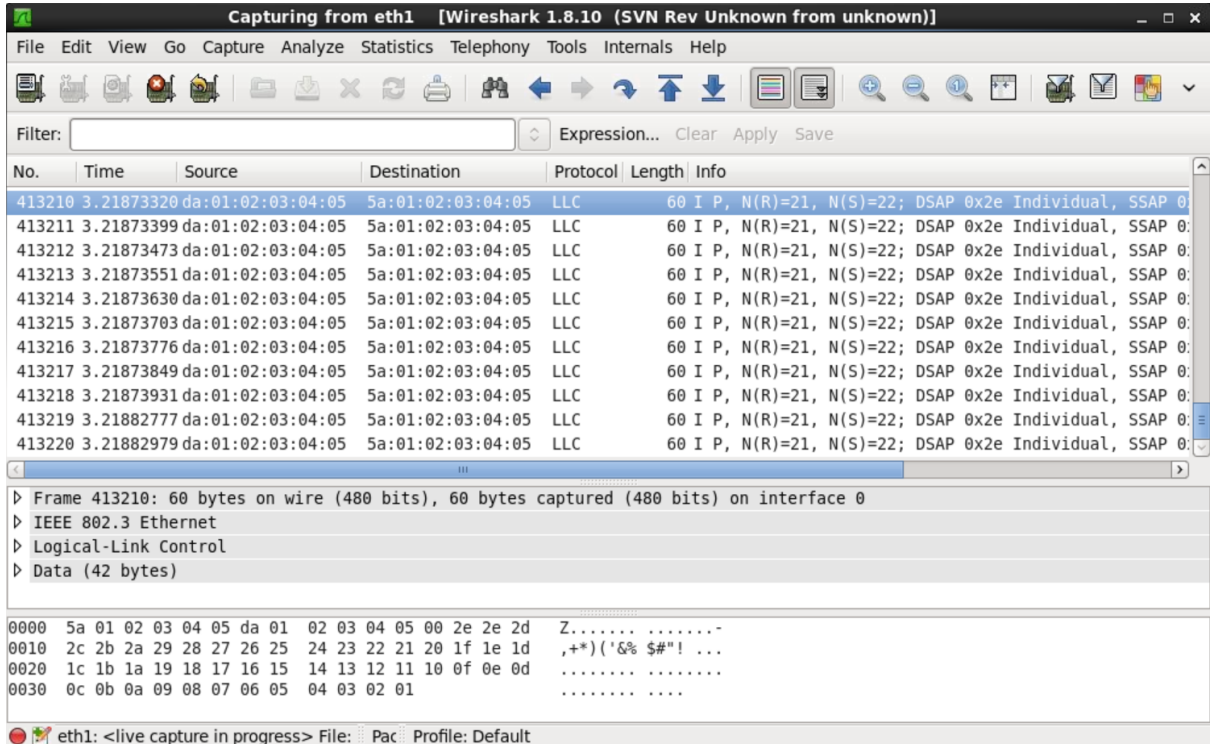

### <span id="page-14-0"></span>Testing Rx path

To test Rx path, the Ostinato program on PC is used to generate packets. The Ostinato stream (vc709.ostm) is on the hubttc PC in the directory: hubuser/vc709

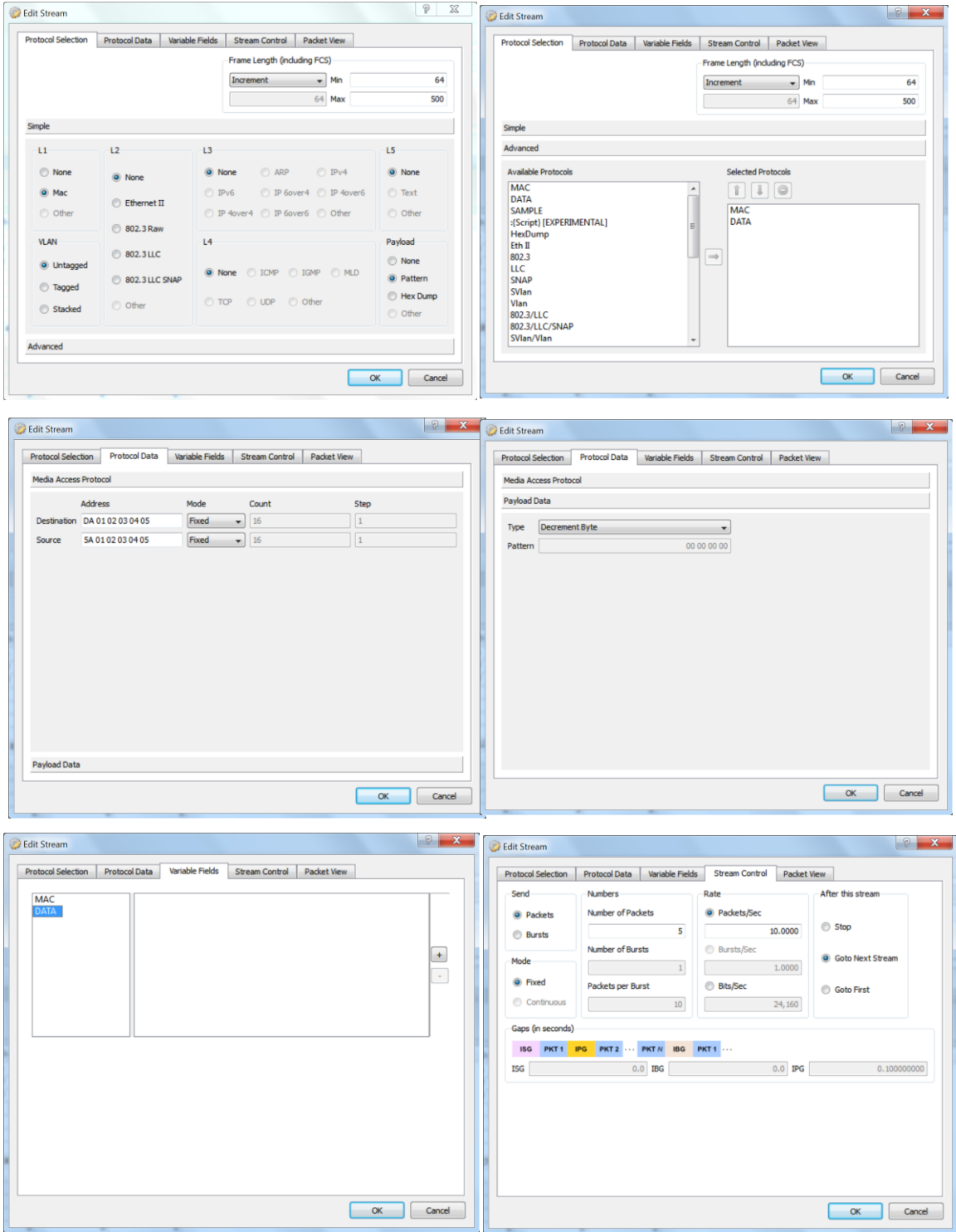

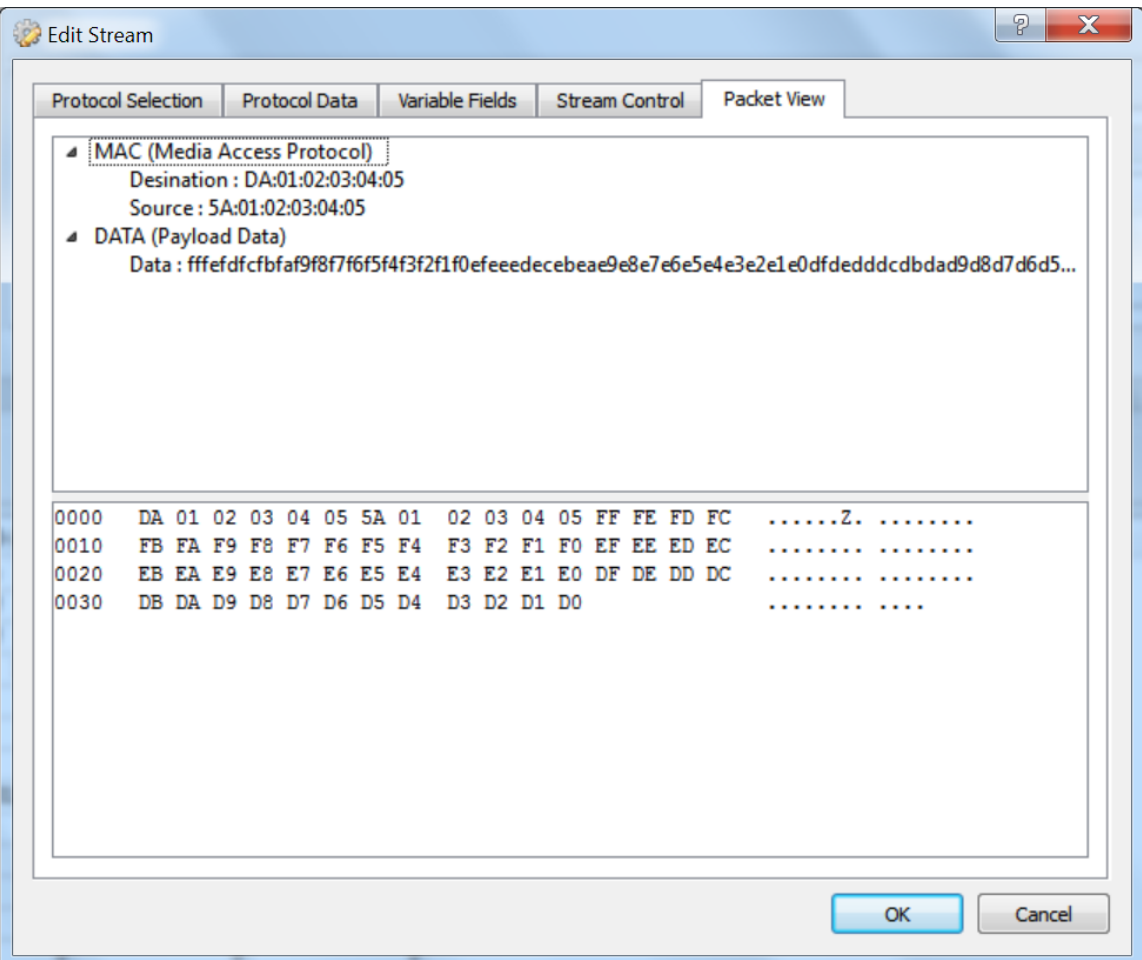

### <span id="page-15-0"></span>Remote Loopback in PHY

### Micrel KSZ9031RN[X http://ww1.microchip.com/downloads/en/DeviceDoc/00002117B.pdf](http://ww1.microchip.com/downloads/en/DeviceDoc/00002117B.pdf) p. 25:

#### 3.13.2 REMOTE (ANALOG) LOOPBACK

This loopback mode checks the line (differential pairs, transformer, RJ-45 connector, Ethernet cable) transmit and receive data paths between KSZ9031RNX and its link partner, and is supported for 1000BASE-T full-duplex mode only. The loopback data path is shown in Figure 3-6.

- 1. The Gigabit PHY link partner transmits frames to KSZ9031RNX.
- 2. Frames are wrapped around inside KSZ9031RNX.
- 3. KSZ9031RNX transmits frames back to the Gigabit PHY link partner.

#### **REMOTE (ANALOG) LOOPBACK FIGURE 3-6:**

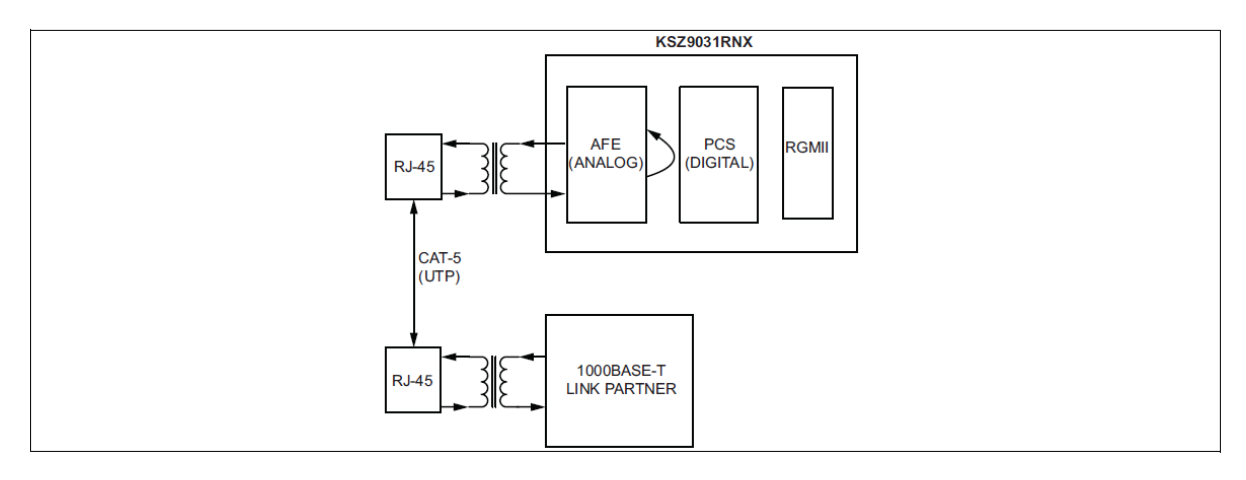

The following programming steps and register settings are used for remote loopback mode. 1. Set Register 0h,

 $-$  Bits  $[6, 13] = 10$  // Select 1000 Mbps speed

- Bit [12] = 0 // Disable auto-negotiation
- Bit [8] = 1 // Select full-duplex mode

Or just auto-negotiate and link up at 1000BASE-T full-duplex mode with the link partner.

2. Set Register 11h,

- Bit [8] = 1 // Enable remote loopback mode

**The Remote Loopback Design on hubdev: /home/hubuser/Xilinx/Design/IPB/mac\_ex\_rem\_loop**

#### In **mac\_example\_design.vhd:**

axi\_lite\_controller : mac\_axi\_lite\_sm  $-$  phy\_loopback => '1',  $-$  in YE enable loopback basic\_pat\_gen\_inst : mac\_basic\_pat\_gen - enable\_pat\_gen => '0', -- YE '0' - no Tx (disabled)

#### In **mac\_axi\_lite\_sm.vhd**

- set PHY\_ADDR to zero instead of PHYAD 7 (as on the HUB board)
- modify state machine: implement remote and local loopback in PHY (new states and regs)
	- add new reg constant PHY\_RMT\_LPB in mac\_axi\_lite\_sm.vhd
	- modify states: MDIO\_RESTART and MDIO\_LOOPBACK
	- enable relote loopback code part and disable local loopback code part

Test remote loopback - shall see the Ostinato frames in Wireshark: works - sending 5 packet from Ostinato, Wireshark see 10 packets (5 packeta are sent by Ostinato and the other 5 packets is the ones send back by the PHY in the remote loopback mode).

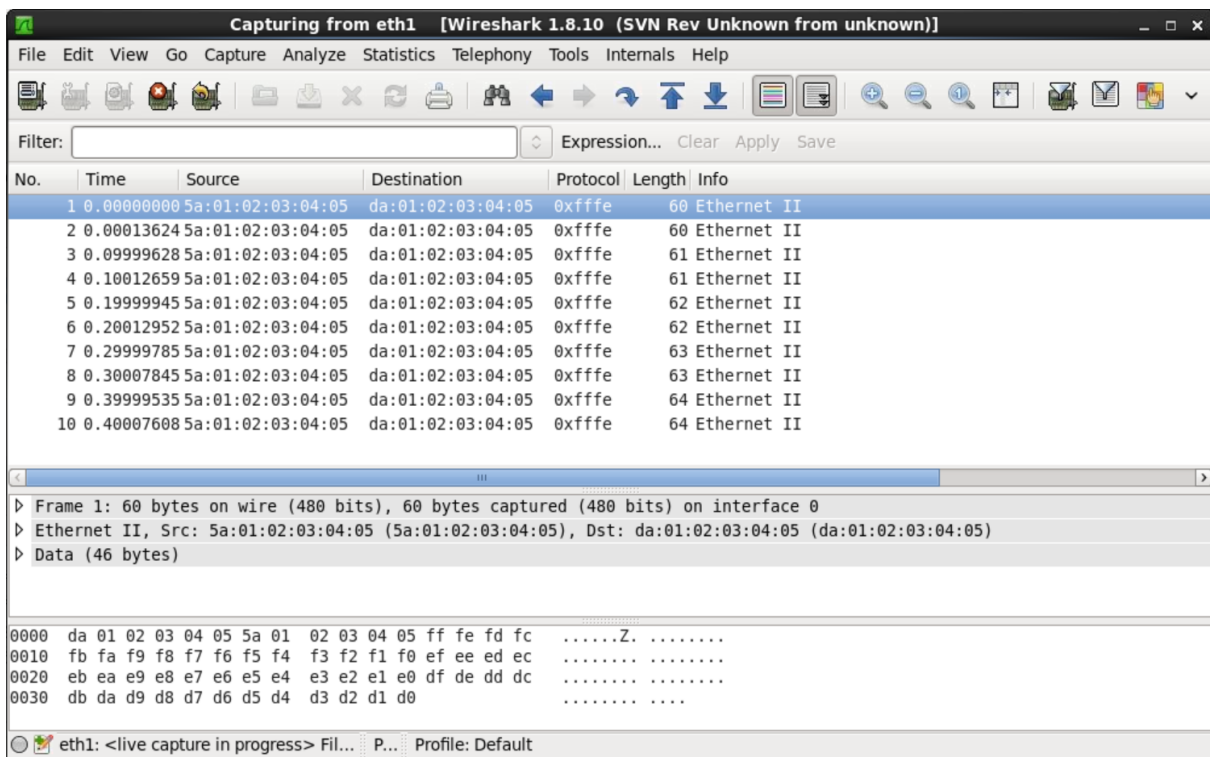

**Conclusion**: data correctly received by PHY from Ostinato and send back by PHY (in remote loopback mode) to Wireshark.

#### <span id="page-17-0"></span>Rx tests with PHY not programmed

**Use Design: /home/hubuser/Xilinx/Design/IPB/mac\_ex\_tx\_nophy**

- disable Tx : hw\_vio\_1: enable\_pat\_gen => '0',
- change trigger on ILA from tx\_axis\_fifo\_tvalid to rx\_axis\_fifo\_tvalid,
- send packets from Ostinato (stream vc709.ostm)

#### - **do not see any in ILA Rx**

If the frame is errored, that frame is dropped by the receive FIFO mac\_rx\_client\_fifo.vhd

#### **Use Design: /home/hubuser/Xilinx/Design/IPB/mac\_ex\_rx\_nophy**

Receive FIFO mac\_rx\_client\_fifo.vhd too complicated, make design with simple FIFO: Replace mac\_rx\_client\_fifo by simple rx\_fifo in mac\_ten\_100\_1g\_eth\_fifo, keep mac\_tx\_client\_fifo

- send packets from Ostinato
- trigger on ILA rx\_axis\_fifo\_tvalid,
- **do not see any in ILA Rx**

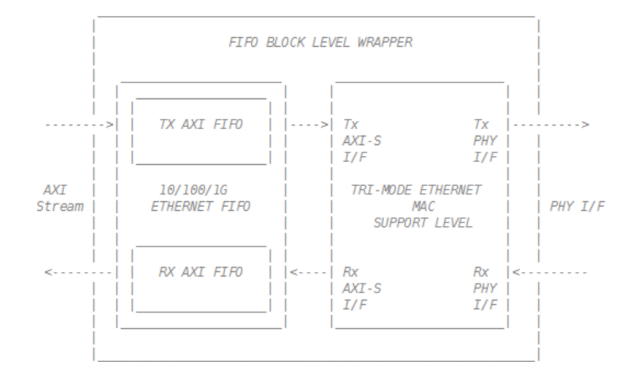

Modify mac\_ten\_100\_1g\_eth\_fifo - connect Tx to Rx by simple FIFO (to understand a pattern checker, no connections to the MAC) mac\_rx\_client\_fifo and mac\_tx\_client\_fifo are not used

- send packets from mac\_basic\_pat\_gen from mac\_axi\_pat\_gen.vhd
- use VIO to control sending packets, check data and swap address:

probe\_out0(0) => enable\_address\_swap,

- probe out  $1(0)$  => gen\_tx\_data,
- probe out $2(0)$  => chk tx data,

 probe\_out3(0) => reset\_error (in mac\_example\_design\_resets set reset\_error => reset\_error) - trigger on ILA tx\_axis\_fifo\_tvalid (or rx\_axis\_fifo\_tvalid):

- see Tx transmitted packets at the Rx output of the simple FIFO rx\_fifo (why should be not?)

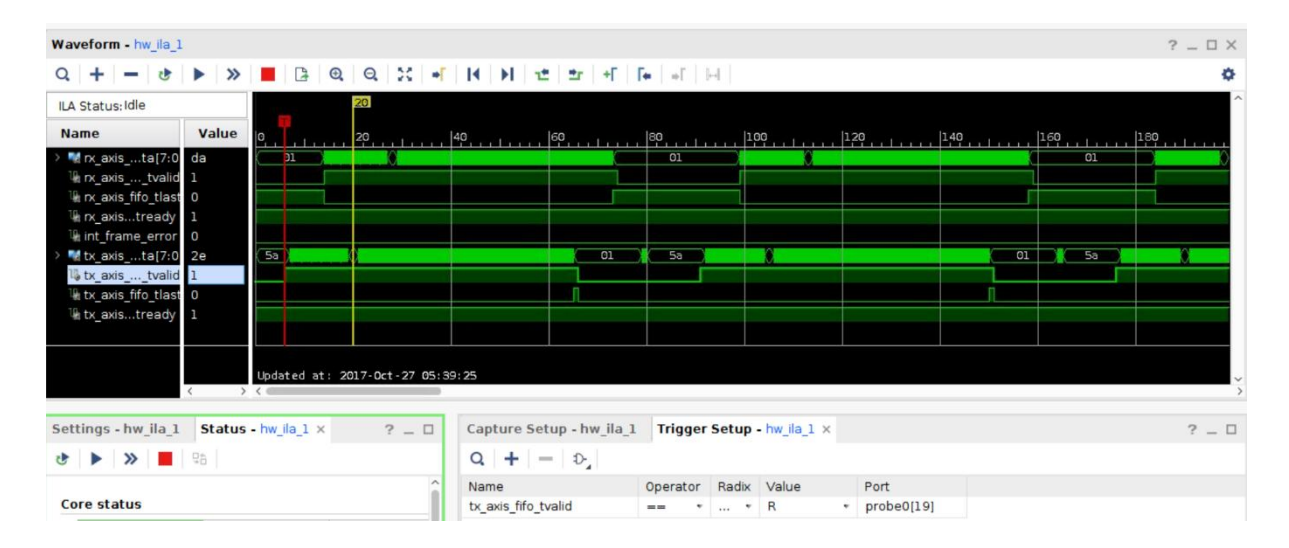

Check pattern checker operation:

Description: A simple pattern checker - expects the same data pattern as generated by the pat\_gen with the same DA/SA order (it is expected that the frames will pass through two address swap blocks, in our case there is only one). The checker will capture the error and hold until reset.

- disable address\_swap, enable chk\_tx\_data, enable gen\_tx\_data: no frame error

- disable gen\_tx\_data, enable\_address\_swap, enable chk\_tx\_data, enable gen\_tx\_data: frame error (see capture below with the frame error set to '1').

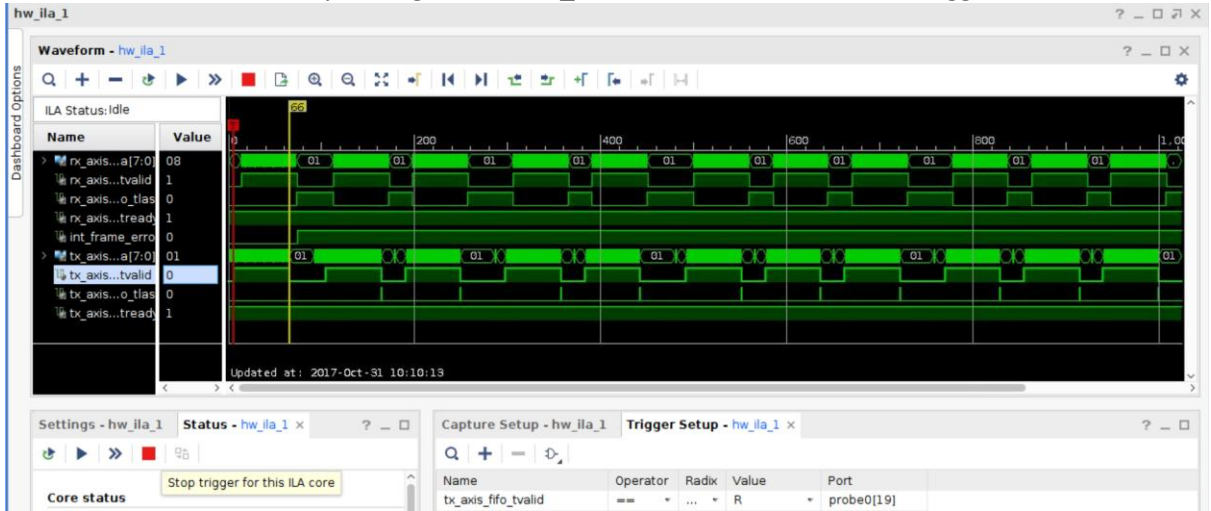

Frame error can be reset by setting to '1' reset\_error in VIO, then re-run the trigger.<br> $\frac{1 \text{ h} \text{w}_{\text{d}} \text{h}_{\text{d}}}{2}$ 

#### **Use Design: /home/hubuser/Xilinx/Design/IPB/mac\_ex\_rx\_2fifo\_nophy**

Use previous design mac\_ex\_rx\_nophy and modify mac\_ten\_100\_1g\_eth\_fifo – instantiate two simple FIFOs in place of mac\_rx\_client\_fifo and mac\_tx\_client\_fifo

First test – send packets with mac\_basic\_pat\_gen:

- disable address\_swap, trigger on ILA tx\_axis\_fifo\_tvalid

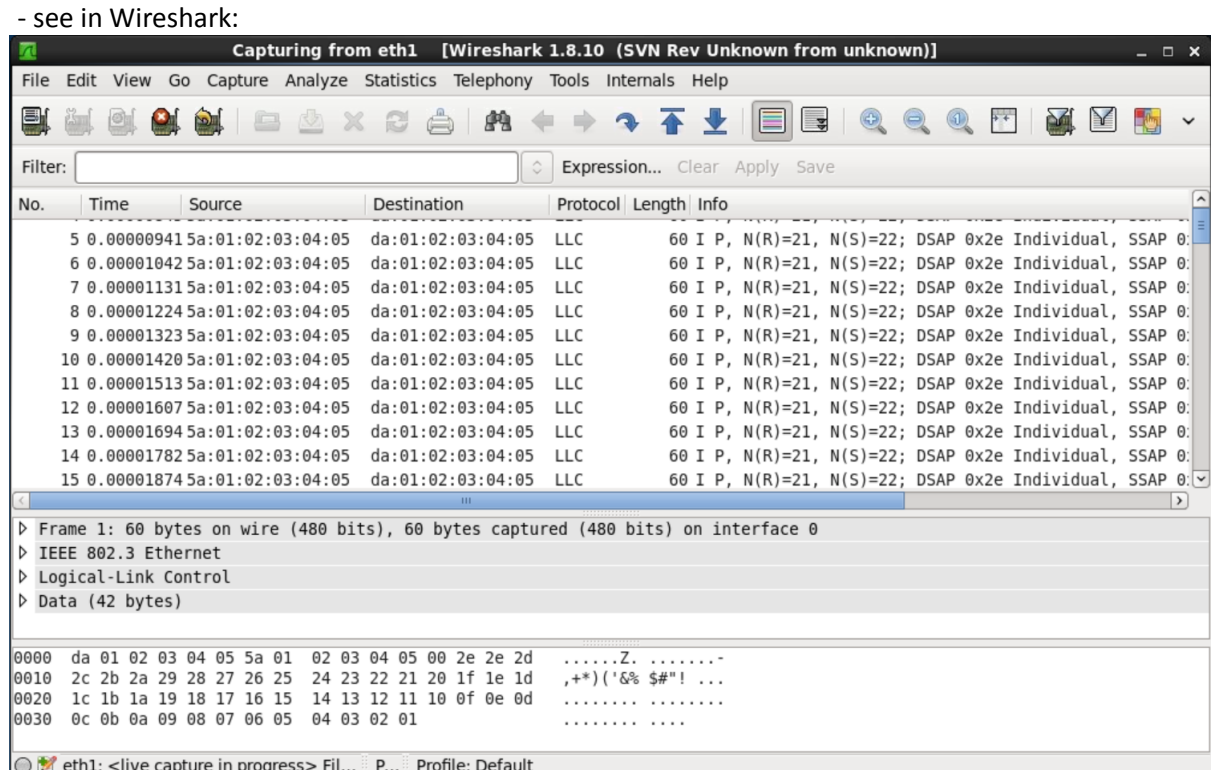

Second test: send 5 packets from Ostinato (stream – vc709.ostm) **Edit Stream**  $\mathbf{x}$ Protocol Selection Protocol Data Variable Fields Stream Control Packet View ▽ MAC (Media Access Protocol) Desination: DA:01:02:03:04:05 Source: 5A:01:02:03:04:05  $\triangledown$  DATA (Payload Data) Data: fffefdfcfbfaf9f8f7f6f5f4f3f2f1f0efeeedecebeae9e8e7e6e5e4e3e2e1e0dfdedd... **GGGG** DA 01 02 03 04 05 5A 01 02 03 04 05 FF FE FD FC . . . . . . Z. . . . . . . . . 0010 FB FA F9 F8 F7 F6 F5 F4 F3 F2 F1 F0 EF EE ED EC . . . . . . . . . . . . . . . . . 0020 EB EA E9 E8 E7 E6 E5 E4 E3 E2 E1 E0 DF DE DD DC . . . . . . . . . . . . . . . . . DB DA D9 D8 D7 D6 D5 D4 D3 D2 D1 D0 0030 . . . . . . . . . . . . . OK Cancel This is sent packets as seen by Wireshark:Capturing from eth1 [Wireshark 1.8.10 (SVN Rev Unknown from unknown)] 兩 File Edit View Go Capture Analyze Statistics Telephony Tools Internals Help **ELLA ALALE AX CAR CORT TELE**  $\Theta$   $\Omega$  $\circledcirc$ Filter: Expression... Clear Apply Save No. Time Protocol Length Info Destination Source 5a:01:02:03:04:05 da:01:02:03:04: 60 Ethernet 1 2 0.09999529 5a:01:02:03:04:05 da:01:02:03:04:05  $0xfffe$ 61 Ethernet II 3 0.19999485 5a:01:02:03:04:05 da:01:02:03:04:05 0xfffe 62 Ethernet II 4 0.29999902 5a:01:02:03:04:05 da:01:02:03:04:05 0xfffe 63 Ethernet II 5 0.40000203 5a:01:02:03:04:05 da:01:02:03:04:05 0xfffe 64 Ethernet II P Frame 1: 60 bytes on wire (480 bits), 60 bytes captured (480 bits) on interface 0 b Ethernet II, Src: 5a:01:02:03:04:05 (5a:01:02:03:04:05), Dst: da:01:02:03:04:05 (da:01:02:03:04:05)  $D$  Data (46 bytes) 0000 da 01 02 03 04 05 5a 01 02 03 04 05 ff fe fd fc<br>0010 fb fa f9 f8 f7 f6 f5 f4 f3 f2 f1 f0 ef ee ed ec<br>0020 eb ea e9 e8 e7 e6 e5 e4 e3 e2 e1 e0 df de dd dc . . . . . . . Z. . . . . . . . . . . . . . . . . . . . . . . . . . . . . . . . . . . . . . . . . . db da d9 d8 d7 d6 d5 d4 d3 d2 d1 d0 0030 . . . . . . . . . . . . . O Meth1: < live capture in progress> Fil... P... Profile: Default

- disable gen\_tx\_data and address\_swap

- trigger on ILA rx\_axis\_fifo\_tvalid,

 - see (wrong) packet at the ILA Rx fifo output and the same packet sent by mac\_basic\_pat\_gen to the Tx fifo input (below: full packet, the start and the end of packet):

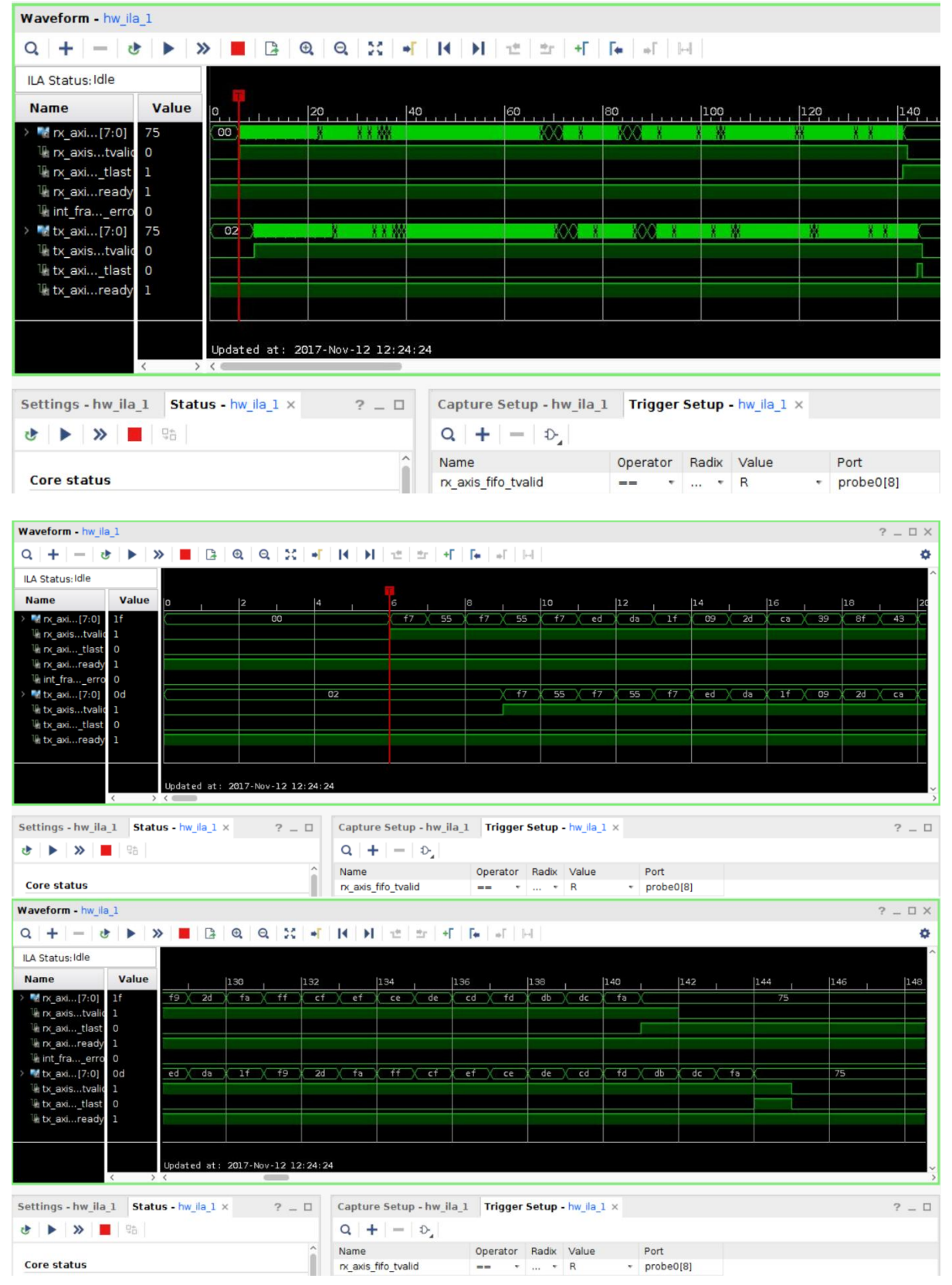

However, no packets are sent back by MAC+PHY to Wireshark that means the packet layout is not correct.

Send another 5 packets from Ostinato, see 2 return packets in Wireshark:

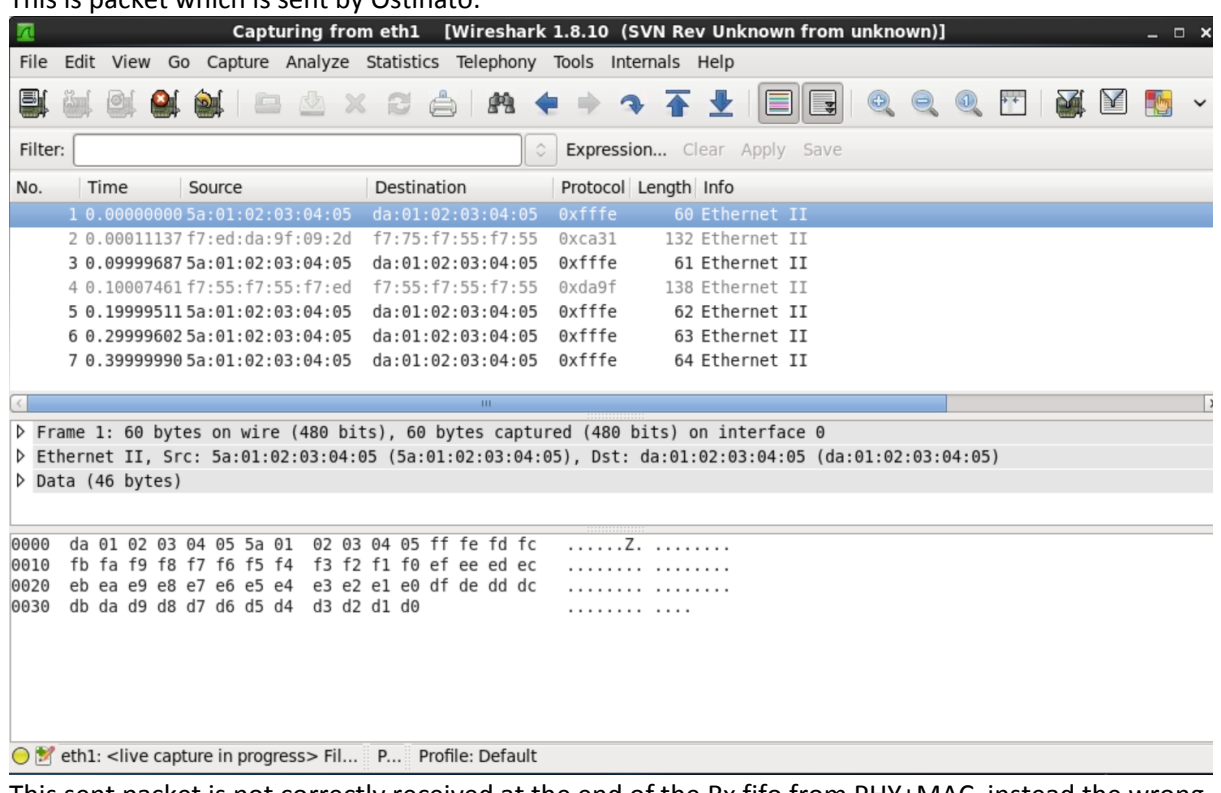

This is nacket which is sent by Ostinato:

This sent packet is not correctly received at the end of the Rx fifo from PHY+MAC, instead the wrong packet it received, and then it send by MAC+PHY to Wireshark (this is packet received by Wireshark from the HUB (FPGA Tx -> MAC -> PHY -> Wireshark):

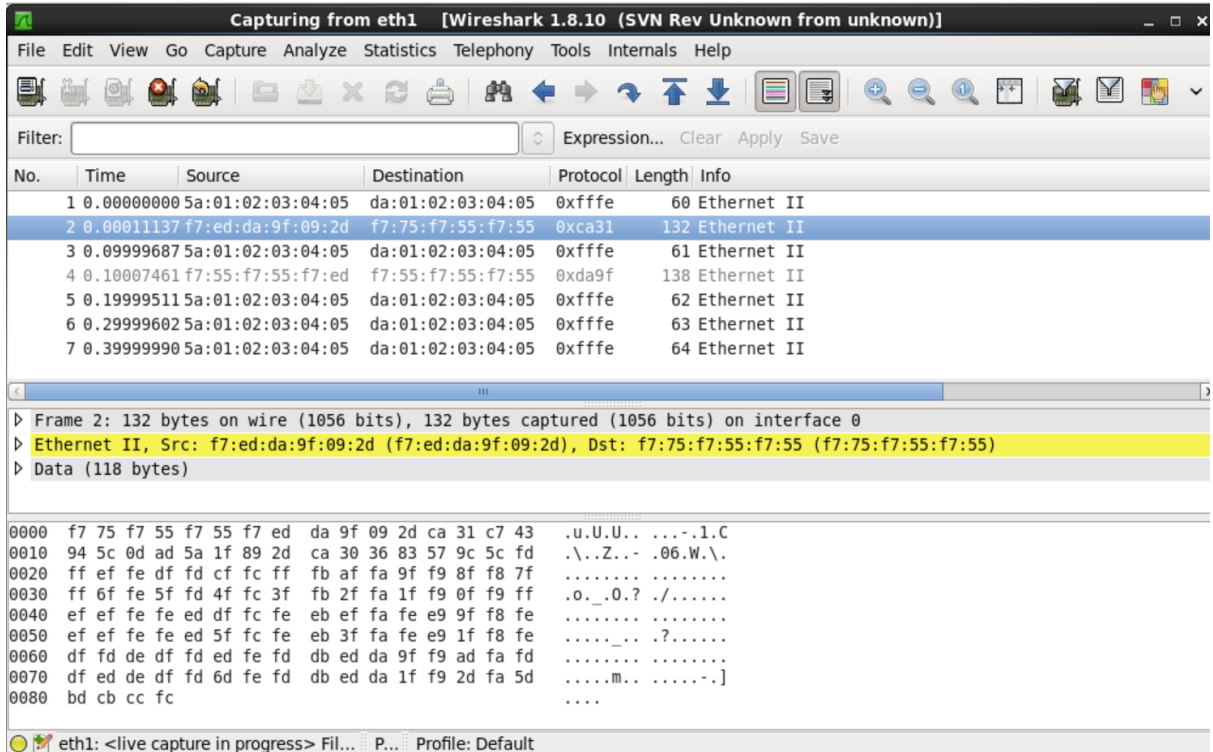

This received by Wireshark packet is exactly what is sent by the FPGA Tx (the MAC+PHY transmitter

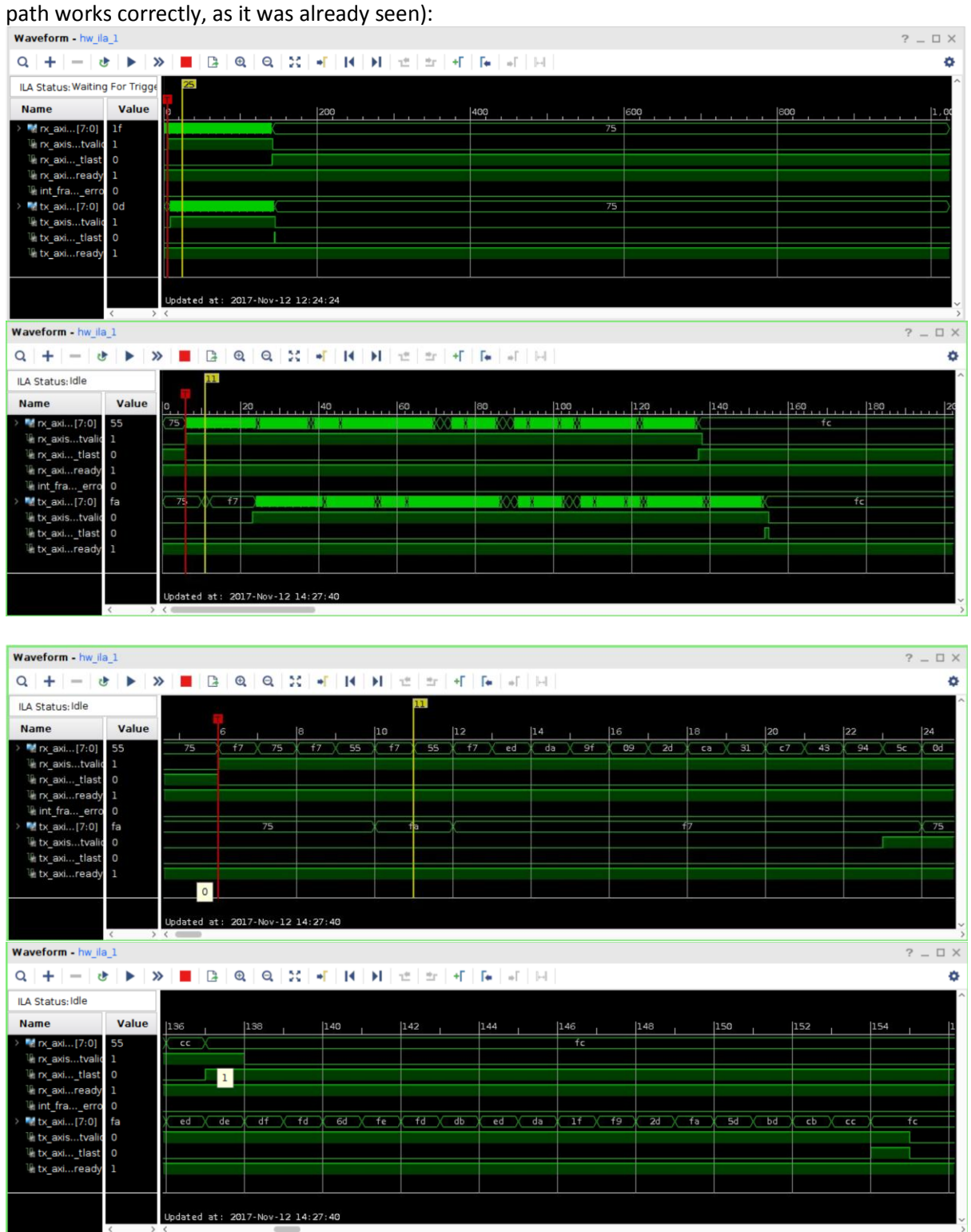

From the remote loopback test (see above) one may conclude, that the data from Ostinato are correctly received by the PHY, so data packets are corrupted on the Rx path somewhere between the PHY and the MAC or on the MAC.

Next test will be the local loopback – data are generated by the mac\_basic\_pat\_gen, sent to the MAC via TX fifo and then sent to the PHY which is programmed into local loopback mode to return the packets back to the MAC.

### <span id="page-24-0"></span>PHY – MAC (RGMII) interface test in local loopback

Micrel KSZ9031RN[X http://ww1.microchip.com/downloads/en/DeviceDoc/00002117B.pdf](http://ww1.microchip.com/downloads/en/DeviceDoc/00002117B.pdf) p. 25:

3.13.1 LOCAL (DIGITAL) LOOPBACK

This loopback mode checks the RGMII transmit and receive data paths between KSZ9031RNX and external MAC, and is supported for all three speeds (10/100/1000 Mbps) at full-duplex.

The loopback data path is shown in Figure 3-5.

1. RGMII MAC transmits frames to KSZ9031RNX.

2. Frames are wrapped around inside KSZ9031RNX.

3. KSZ9031RNX transmits frames back to RGMII MAC.

#### FIGURE 3-5: **LOCAL (DIGITAL) LOOPBACK**

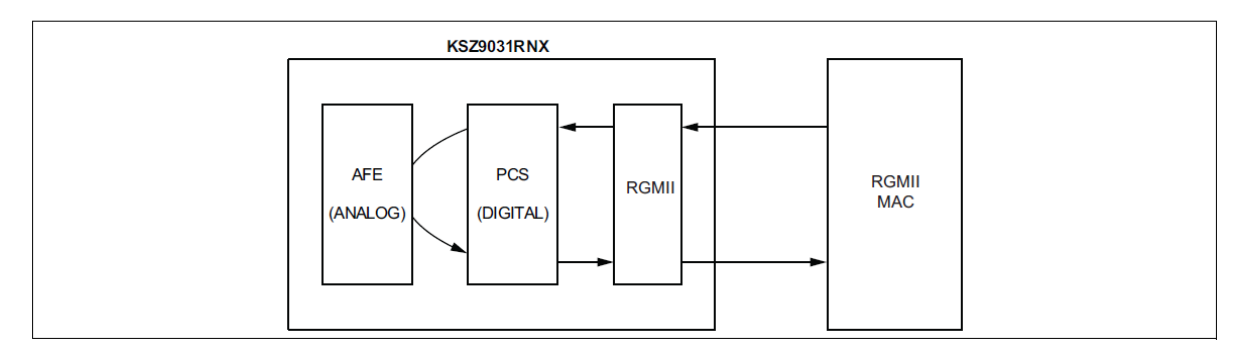

The following programming steps and register settings are used for local loopback mode.

- For 1000 Mbps loopback,
- 1. Set Register 0h,
- Bit  $[14] = 1$  // Enable local loopback mode
- Bits [6, 13] = 10 // Select 1000 Mbps speed
- Bit [12] = 0 // Disable auto-negotiation - Bit [8] = 1 // Select full-duplex mode
- 
- 2. Set Register 9h,
- Bit [12] = 1 // Enable master-slave manual configuration
- Bit  $\boxed{11}$  = 0 // Select slave configuration (required for loopback mode)